# **repo2docker Documentation**

*Release 0.10.0+187.g6b33e76*

**Project Jupyter**

**Feb 05, 2020**

# Getting started with repo2docker

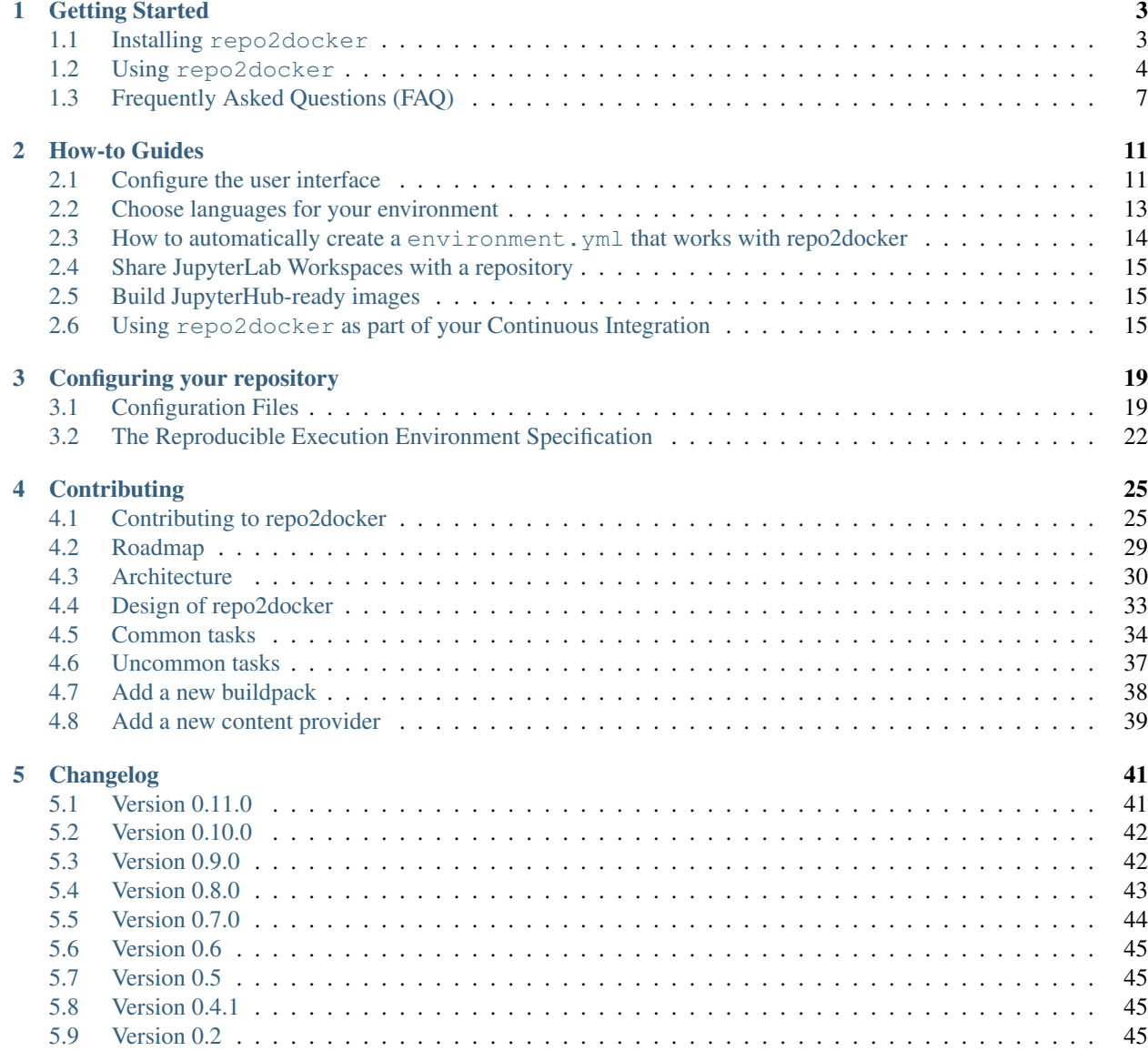

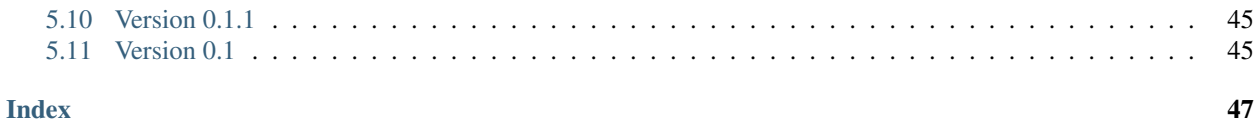

jupyter-repo2docker is a tool to build, run, and push Docker images from source code repositories.

repo2docker fetches a repository (from GitHub, GitLab, Zenodo, Figshare, Dataverse installations, a Git repository or a local directory) and builds a container image in which the code can be executed. The image build process is based on the configuration files found in the repository.

repo2docker can be used to explore a repository locally by building and executing the constructed image of the repository, or as a means of building images that are pushed to a Docker registry.

repo2docker is the tool used by [BinderHub](https://binderhub.readthedocs.io) to build images on demand.

Please report [Bugs,](https://github.com/jupyter/repo2docker/issues) [ask questions](https://gitter.im/jupyterhub/binder) or [contribute to the project.](https://github.com/jupyter/repo2docker/blob/master/CONTRIBUTING.md)

# CHAPTER 1

# Getting Started

<span id="page-6-0"></span>Instructions and information on how to get started with repo2docker on your own machine. Select from the pages listed below to begin.

## <span id="page-6-1"></span>**1.1 Installing repo2docker**

repo2docker requires Python 3.5 and above on Linux and macOS. See *[below](#page-7-1)* for more information about Windows support.

#### **1.1.1 Prerequisite: Docker**

Install [Docker](https://www.docker.com) as it is required to build Docker images. The [Community Edition,](https://docs.docker.com/install/) is available for free.

Recent versions of Docker are recommended. The latest version of Docker, 18.03, successfully builds repositories from [binder-examples.](https://github.com/binder-examples) The [BinderHub](https://binderhub.readthedocs.io/) [helm chart](https://github.com/jupyterhub/binderhub/blob/master/helm-chart/binderhub/values.yaml#L167) uses version 17.11.0-ce-dind. See the helm chart for more details.

### **1.1.2 Installing with pip**

We recommend installing repo2docker with the pip tool:

```
python3 -m pip install jupyter-repo2docker
```
for the latest release. To install the most recent code from the upstream repository, run:

```
python3 -m pip install https://github.com/jupyter/repo2docker/archive/master.zip
```
For information on using repo2docker, see *[Using repo2docker](#page-7-0)*.

### **1.1.3 Installing from source code**

Alternatively, you can install repo2docker from a local source tree, e.g. in case you are contributing back to this project:

```
git clone https://github.com/jupyter/repo2docker.git
cd repo2docker
python3 -m pip install -e .
```
That's it! For information on using repo2docker, see *[Using repo2docker](#page-7-0)*.

### <span id="page-7-1"></span>**1.1.4 Windows support**

Windows support for repo2docker is still in the experimental stage.

An article about [using Windows and the WSL](https://nickjanetakis.com/blog/setting-up-docker-for-windows-and-wsl-to-work-flawlessly) (Windows Subsytem for Linux or Bash on Windows) provides additional information about Windows and docker.

# <span id="page-7-0"></span>**1.2 Using repo2docker**

Note: [Docker](https://docs.docker.com/) must be running in order to run repo2docker. For more information on installing repo2docker, see *[Installing repo2docker](#page-6-1)*.

repo2docker can build a reproducible computational environment for any repository that follows *[The Reproducible](#page-25-0) [Execution Environment Specification](#page-25-0)*. repo2docker is called with the URL of a Git repository, a [DOI](https://en.wikipedia.org/wiki/Digital_object_identifier) from Zenodo or Figshare, a [Handle](https://en.wikipedia.org/wiki/Handle_System) or DOI from a Dataverse installation, or a path to a local directory.

It then performs these steps:

- 1. Inspects the repository for *[configuration files](#page-22-1)*. These will be used to build the environment needed to run the repository.
- 2. Builds a Docker image with an environment specified in these *[configuration files](#page-22-1)*.
- 3. Launches the image to let you explore the repository interactively via Jupyter notebooks, RStudio, or many other interfaces (optional)
- 4. Pushes the images to a Docker registry so that it may be accessed remotely (optional)

### **1.2.1 Calling repo2docker**

repo2docker is called with this command:

jupyter-repo2docker <source-repository>

where <source-repository> is:

- a URL of a Git repository (https://github.com/binder-examples/requirements),
- a Zenodo DOI (10.5281/zenodo.1211089), or
- a path to a local directory (a/local/directory)

of the source repository you want to build.

For example, the following command will build an image of Peter Norvig's [Pytudes](https://github.com/norvig/pytudes) repository:

jupyter-repo2docker https://github.com/norvig/pytudes

Building the image may take a few minutes.

[Pytudes](https://github.com/norvig/pytudes) uses a [requirements.txt file](https://github.com/norvig/pytudes/blob/master/requirements.txt) to specify its Python environment. Because of this, repo2docker will use pip to install dependencies listed in this requirement.txt file, and these will be present in the generated Docker image. To learn more about configuration files in repo2docker visit *[Configuration Files](#page-22-1)*.

When the image is built, a message will be output to your terminal:

```
Copy/paste this URL into your browser when you connect for the first time,
to login with a token:
   http://0.0.0.0:36511/?token=f94f8fabb92e22f5bfab116c382b4707fc2cade56ad1ace0
```
Pasting the URL into your browser will open Jupyter Notebook with the dependencies and contents of the source repository in the built image.

### **1.2.2 Building a specific branch, commit or tag**

To build a particular branch and commit, use the argument  $-\text{ref}$  and specify the branch-name or commit-hash. For example:

```
jupyter-repo2docker --ref 9ced85dd9a84859d0767369e58f33912a214a3cf https://github.com/
˓→norvig/pytudes
```
Tip: For reproducible builds, we recommend specifying a commit-hash to deterministically build a fixed version of a repository. Not specifying a commit-hash will result in the latest commit of the repository being built.

### **1.2.3 Where to put configuration files**

repo2docker will look for configuration files in:

- A folder named binder/ in the root of the repository.
- A folder named .binder/ in the root of the repository.
- The root directory of the repository.

*repo2docker* searches for these folders in order (binder/, .binder/, root). Only configuration files in the first identified folder are considered.

Check the complete list of *[configuration files](#page-22-1)* supported by repo2docker to see how to configure the build process.

Note: repo2docker builds an environment with Python 3.7 by default. If you'd like a different version, you can specify this in your *[configuration files](#page-22-1)*.

#### **1.2.4 Debugging repo2docker with --debug and --no-build**

To debug the docker image being built, pass the  $-\text{delay parameter}$ :

<span id="page-9-0"></span>jupyter-repo2docker --debug https://github.com/norvig/pytudes

This will print the generated Dockerfile, build it, and run it.

To see the generated Dockerfile without actually building it, pass --no-build to the commandline. This Dockerfile output is for debugging purposes of repo2docker only - it can not be used by docker directly.

jupyter-repo2docker --no-build --debug https://github.com/norvig/pytudes

### **1.2.5 Command line API**

#### **jupyter-repo2docker**

Fetch a repository and build a container image

```
usage: jupyter-repo2docker [-h] [--config CONFIG] [--json-logs]
                           [--image-name IMAGE_NAME] [--ref REF] [--debug]
                           [--no-build]
                           [--build-memory-limit BUILD_MEMORY_LIMIT]
                           [--no-run] [--publish PORTS] [--publish-all]
                           [--no-clean] [--push] [--volume VOLUMES]
                           [--user-id USER_ID] [--user-name USER_NAME]
                           [--env ENVIRONMENT] [--editable]
                           [--target-repo-dir TARGET_REPO_DIR]
                           [--appendix APPENDIX] [--subdir SUBDIR] [--version]
                            [--cache-from CACHE_FROM]
                           repo ...
```
#### **repo**

Path to repository that should be built. Could be local path or a git URL.

#### **cmd**

Custom command to run after building container

#### **-h**, **--help**

show this help message and exit

#### **--config** <config>

Path to config file for repo2docker

#### **--json-logs**

Emit JSON logs instead of human readable logs

#### **--image-name** <image\_name>

Name of image to be built. If unspecified will be autogenerated

#### **--ref** <ref>

If building a git url, which reference to check out. E.g., *master*.

### **--debug**

Turn on debug logging

#### **--no-build**

Do not actually build the image. Useful in conjunction with –debug.

#### --build-memory-limit <build memory limit>

Total Memory that can be used by the docker build process

```
--no-run
     Do not run container after it has been built
--publish <ports>, -p <ports>
     Specify port mappings for the image. Needs a command to run in the container.
--publish-all, -P
     Publish all exposed ports to random host ports.
--no-clean
     Don't clean up remote checkouts after we are done
--push
     Push docker image to repository
--volume <volumes>, -v <volumes>
     Volumes to mount inside the container, in form src:dest
--user-id <user_id>
     User ID of the primary user in the image
--user-name <user_name>
     Username of the primary user in the image
--env <environment>, -e <environment>
     Environment variables to define at container run time
--editable, -E
     Use the local repository in edit mode
--target-repo-dir <target_repo_dir>
     Path inside the image where contents of the repositories are copied to, and where all the build operations (such
     as postBuild) happen.
     Defaults to ${HOME} if not set
--appendix <appendix>
     Appendix of Dockerfile commands to run at the end of the build.
     Can be used to customize the resulting image after all standard build steps finish.
--subdir <subdir>
     Subdirectory of the git repository to examine.
```
Defaults to ".

```
--version
```
Print the repo2docker version and exit.

```
--cache-from <cache_from>
```
List of images to try  $\&$  re-use cached image layers from.

Docker only tries to re-use image layers from images built locally, not pulled from a registry. We can ask it to explicitly re-use layers from non-locally built images by through the 'cache\_from' parameter.

# <span id="page-10-0"></span>**1.3 Frequently Asked Questions (FAQ)**

A collection of frequently asked questions with answers. If you have a question and have found an answer, send a PR to add it here!

### **1.3.1 How should I specify another version of Python?**

One can specify a Python version in the environment.yml file of a repository or runtime.txt file if using requirements.txt instead of environment.yml.

### **1.3.2 What versions of Python (or R or Julia. . . ) are supported?**

#### **Python**

Repo2docker officially supports the following versions of Python (specified in your *[environment.yml](#page-22-2)* or *[runtime.txt](#page-24-0)* file):

- 3.7 (added in 0.7, default in 0.8)
- 3.6 (default in 0.7 and earlier)
- 3.5
- 2.7

Additional versions may work, as long as the [base environment](https://github.com/jupyter/repo2docker/blob/master/repo2docker/buildpacks/conda/environment.yml) can be installed for your version of Python. The most likely source of incompatibility is if one of the packages in the base environment is not packaged for your Python, either because the version of the package is too new and your chosen Python is too old, or vice versa.

I Python 2.7 is specified, a separate environment for the kernel will be installed with Python 2. The notebook server will run in the default Python 3.7 environment.

#### **Julia**

All Julia versions since Julia 0.7.0 are supported via a *[Project.toml](#page-23-0)* file, and this is the recommended way to install Julia environments. Julia versions 0.6.x and earlier are supported via a *[REQUIRE](#page-23-1)* file.

#### **R**

The default version of R is currently R 3.6.1. You can select the version of R you want to use by specifying it in the *[runtime.txt](#page-24-0)* file.

We support R versions 3.4, 3.5 and 3.6.

### **1.3.3 Why is my repository is failing to build with ResolvePackageNotFound ?**

If you used conda env export to generate your environment.yml it will generate a list of packages and versions of packages that is pinned to platform specific versions. These very specific versions are not available in the linux docker image used by repo2docker. A typical error message will look like the following:

```
Step 39/44 : RUN conda env update -n root -f "environment.yml" && conda clean -tipsy &
˓→& conda list -n root
---> Running in ebe9a67762e4
Solving environment: ...working... failed
ResolvePackageNotFound:
- jsonschema==2.6.0=py36hb385e00_0
- libedit==3.1.20181209=hb402a30_0
- tornado==5.1.1=py36h1de35cc_0
...
```
We recommend to use conda env export  $--no-builds -f$  environment. yml to export your environment and then edit the file by hand to remove platform specific packages like appnope.

See *[How to automatically create a environment.yml that works with repo2docker](#page-17-0)* for a recipe on how to create strict exports of your environment that will work with repo2docker.

### **1.3.4 Can I add executable files to the user's PATH?**

Yes! With a *[postBuild - Run code after installing the environment](#page-24-1)* file, you can place any files that should be called from the command line in the folder  $\sim/$ .  $\text{local}/$ . This folder will be available in a user's PATH, and can be run from the command line (or as a subsequent build step.)

#### **1.3.5 How do I set environment variables?**

To configure environment variables for all users of a repository use the *[start](#page-24-2)* configuration file.

When running repo2docker locally you can use the  $-e$  or  $-$ - $e$ nv command-line flag for each variable that you want to define.

For example jupyter-repo2docker -e VAR1=val1 -e VAR2=val2 ...

### **1.3.6 Can I use repo2docker to bootstrap my own Dockerfile?**

No, you can't.

If you pass the --debug flag to repo2docker, it outputs the intermediate Dockerfile that is used to build the docker image. While it is tempting to copy this as a base for your own Dockerfile, that is not supported  $\&$  in most cases will not work. The --debug output is just our intermediate generated Dockerfile, and is meant to be built in a very specific way. Hence the output of  $-\text{debug}$  can not be built with a normal docker build  $-t$ , or similar traditional docker command.

Check out the [binder-examples](http://github.com/binder-examples/) GitHub organization for example repositories you can copy & modify for your own use!

### **1.3.7 Can I use repo2docker to edit a local host repository within a Docker environment?**

Yes: use the  $--$ editable or  $-E$  flag (don't confuse this with the  $-e$  flag for environment variables), and run repo2docker on a local repository:

#### repo2docker -E my-repository/

This builds a Docker container from the files in that repository (using, for example, a requirements.txt or install.R file), then runs that container, while connecting the working directory inside the container to the local repository outside the container. For example, in case there is a notebook file (.ipynb), this will open in a local webbrowser, and one can edit it and save it. The resulting notebook is updated in both the Docker container and the local repository. Once the container is exited, the changed file will still be in the local repository.

This allows for easy testing of the container while debugging some items, as well as using a fully customizable container to edit notebooks (among others).

Note: Editable mode is a convenience option that will bind the repository to the container working directory (usually  $$HOME$ ). If you need to mount to a different location in the container, use the  $-$ volumes option instead. Similarly, for a fully customized user Dockerfile, this option is not guaranteed to work.

### **1.3.8 Why is my R shiny app not launching?**

If you are trying to run an R shiny app using the /shiny/folder\_containing\_shiny url option, but the launch returns "The application exited during initialization.", there might be something wrong with the specification of the app. One way of debugging the app in the container is by running the rstudio url, open either the ui or server file for the app, and run the app in the container rstudio. This way you can see the rstudio logs as it tries to initialise the shiny app. If you a missing a package or other dependency for the container, this will be obvious at this stage.

### **1.3.9 Why does repo2docker need to exist? Why not use tool like source2image?**

The Jupyter community believes strongly in building on top of pre-existing tools whenever possible (this is why repo2docker buildpacks largely build off of patterns that already exist in the data analytics community). We try to perform due-diligence and search for other communities to leverage and help, but sometimes it makes the most sense to build our own new tool. In the case of repo2docker, we spent time integrating with a pre-existing tool called [source2image.](https://github.com/openshift/source-to-image/) This is an excellent open tool for containerization, but we ultimately decided that it did not fit the use-case we wanted to address. For more information, [here](https://github.com/yuvipanda/words/blob/fd096dd49d87e624acd8bdf6d13c0cecb930bb3f/content/post/why-not-s2i.md) is a short blog post about the decision and the reasoning behind it.

# CHAPTER 2

## How-to Guides

<span id="page-14-0"></span>Short, actionable guides that cover specific topics with repo2docker. Select from the pages listed below to get started.

# <span id="page-14-1"></span>**2.1 Configure the user interface**

You can build several user interfaces into the resulting Docker image. This is controlled with various *[configuration](#page-22-1) [files](#page-22-1)*.

### **2.1.1 JupyterLab**

You do not need any extra configuration in order to allow the use of the JupyterLab interface. You can launch Jupyter-Lab from within a user session by opening the Jupyter Notebook and appending /lab to the end of the URL like so:

http(s)://<server:port>/lab

To switch back to the classic notebook, add  $/\text{tree}$  to the URL like so:

http(s)://<server:port>/tree

For example, the following Binder URL will open the [pyTudes repository](https://github.com/norvig/pytudes) and begin a JupyterLab session in the ipynb folder:

<https://mybinder.org/v2/gh/norvig/pytudes/master?urlpath=lab/tree/ipynb>

The /tree/ipynb above is how JupyterLab directs you to a specific file or folder.

To learn more about URLs in JupyterLab and Jupyter Notebook, visit [starting JupyterLab.](http://jupyterlab.readthedocs.io/en/latest/getting_started/starting.html)

### **2.1.2 nteract**

[nteract is a notebook interface](https://nteract.io/) built with React. It is similar to a more feature-filled version of the traditional Jupyter Notebook interface.

nteract comes pre-installed in any session that has been built from a Python repository.

You can launch nteract from within a user session by replacing /tree with /nteract at the end of a notebook server's URL like so:

http(s)://<server:port>/nteract

For example, the following Binder URL will open the [pyTudes repository](https://github.com/norvig/pytudes) and begin an nteract session in the ipynb folder:

<https://mybinder.org/v2/gh/norvig/pytudes/master?urlpath=nteract/tree/ipynb>

The  $t$ ree/ipynb above is how nteract directs you to a specific file or folder.

To learn more about nteract, visit [the nteract website.](https://nteract.io/about)

### **2.1.3 RStudio**

The RStudio user interface is automatically enabled if a configuration file for R is detected (i.e. an R version specified in runtime.txt). If this is detected, RStudio will be accessible by appending /rstudio to the URL, like so:

http(s)://<server:port>/rstudio

For example, the following Binder link will open an RStudio session in the [R demo repository.](https://github.com/binder-examples/r)

<http://mybinder.org/v2/gh/binder-examples/r/master?urlpath=rstudio>

### **2.1.4 Shiny**

[Shiny lets you create interactive visualizaions with R.](https://shiny.rstudio.com/) Shiny is automatically enabled if a configuration file for R is detected (i.e. an R version specified in runtime.txt). If this is detected, Shiny will be accessible by appending /shiny/<folder-w-shiny-files> to the URL, like so:

http(s)://<server:port>/shiny/bus-dashboard

This assumes that a folder called bus-dashboard exists in the root of the repository, and that it contains all of the files needed to run a Shiny app.

For example, the following Binder link will open a Shiny session in the [R demo repository.](https://github.com/binder-examples/r)

<http://mybinder.org/v2/gh/binder-examples/r/master?urlpath=shiny/bus-dashboard/>

### **2.1.5 Stencila**

The Stencila user interface is automatically enabled if a Stencila document (i.e. a file manifest.xml) is detected. Stencila will be accessible by appending / stencila to the URL, like so:

http(s)://<server:port>/stencila

The editor will open the Stencila document corresponding to the last manifest. xml found in the file tree. If you want to open a different document, you can configure the path in the URL parameter  $\alpha$ rchive:

http(s)://<server:port>/stencila/?archive=other-dir

## <span id="page-16-0"></span>**2.2 Choose languages for your environment**

You can define many different languages in your configuration files. This page describes how to use some of the more common ones.

#### **2.2.1 Python**

Your environment will have Python (and specified dependencies) installed when you use one of the following configuration files:

- requirements.txt
- environment.yml

Note: By default, the environment will have Python 3.7.

Changed in version 0.8: Upgraded default Python from 3.6 to 3.7.

#### **Specifying a version of Python**

To specify a specific version of Python, you have two options:

• Use *[environment.yml](#page-22-2)*. Conda environments let you define the Python version in environment.yml. To do so, add python=X.X to your dependencies section, like so:

```
name: python 2.7
dependencies:
  - python=2.7
  - numpy
```
• Use *[runtime.txt](#page-24-0)* with *[requirements.txt](#page-23-2)*. If you are using requirements.txt instead of environment. yml, you can specify the Python runtime version in a separate file called runtime.txt. This file contains a single line of the following form:

```
python-X.X
```
For example:

python-3.6

#### **2.2.2 The R Language**

To ensure that R is installed, you must specify a version of R in a runtime.txt file. This takes the following form:

r-YYYY-MM-DD

The date corresponds to the state of the MRAN repository at this day. Make sure that you choose a day with the desired version of your packages. For example, to use the MRAN repository on January 1st, 2018, add this line to runtime.txt:

r-2018-01-01

Note that to install specific packages with the R environment, you should use the install. R configuration file.

### **2.2.3 Julia**

To build an environment with Julia, include a configuration file called Project.toml. The format of this file is documented at [the Julia Pkg.jl documentation.](https://julialang.github.io/Pkg.jl/v1/) To specify a specific version of Julia to install, put a Julia version in the [compat] section of the Project.toml file, as described here: https://julialang.github.jo/Pkg.jl/v1/ [compatibility/.](https://julialang.github.io/Pkg.jl/v1/compatibility/)

### **2.2.4 Languages not covered here**

If a language is not "officially" supported by a build pack, it can often be installed with a post Build script. This will run arbitrary bash commands, and can be used to download / install a language.

### **2.2.5 Using multiple languages at once**

It may also be possible to combine multiple languages in a single environment. The details on how to accomplish this with all possible combinations are outside the scope of this guide. However we recommend that you take a look at the [Multi-Language Demo](https://github.com/binder-examples/multi-language-demo) repository for some inspiration.

# <span id="page-17-0"></span>**2.3 How to automatically create a environment.yml that works with repo2docker**

This how-to explains how to create a environment.yml that specifies all installed packages and their precise versions from your environment.

### **2.3.1 The challenge**

conda env export -f environment.yml creates a strict export of all packages. This is the most robust for reproducibility, but it does bake in potential platform-specific packages, so you can only use an exported environment on the same platform.

repo2docker uses a linux based image as the starting point for every docker image it creates. However a lot of people use OSX or Windows as their day to day operating system. This means that the environment. yml created by a strict export will not work with error messages saying that certain packages can not be resolved (ResolvePackageNotFound).

### **2.3.2 The solution**

Follow this procedure to create a strict export of your environment that will work with repo2docker and sites like [mybinder.org.](https://mybinder.org/)

We will launch a terminal inside a basic docker image, install the packages you need and then perform a strict export of the environment.

1. install repo2docker on your computer by following *[Installing repo2docker](#page-6-1)*

- 2. in a terminal launch a basic repository repo2docker https://github.com/binder-examples/ conda-freeze inside repo2docker
- 3. open the URL printed at the end in a browser, the URL should look like http://127.0.0.1:61037/? token=30e61ec80bda6dd0d14805ea76bb59e7b0cd78b5d6b436f0
- 4. open a terminal by clicking "New -> Terminal" next to the "Upload" button on the right hand side of the webpage
- 5. install the packages your project requires with conda install <yourpackages>
- 6. use conda env export  $-n$  root to print the environment
- 7. copy and paste the environment you just printed into a environment.yml in your projects repository
- 8. close your browser tabs and exit the repo2docker session by pressing Ctrl-C.

This will give you a strict export of your environment that precisely pins the versions of packages in your environment based on a linux environment.

# <span id="page-18-0"></span>**2.4 Share JupyterLab Workspaces with a repository**

JupyterLab uses [workspaces](https://jupyterlab.readthedocs.io/en/stable/user/urls.html#managing-workspaces-ui) to save the current state of windows, settings, and documents that are open in a JupyterLab session. It is a way to persist the general configuration over time.

It is possible to export JupyterLab workspaces and load them in to another JupyterLab installation in order to share a workspace with someone else.

In order to package your workspace with a repository, we recommend following the steps in this example repository:

<https://github.com/ian-r-rose/binder-workspace-demo/>

# <span id="page-18-1"></span>**2.5 Build JupyterHub-ready images**

[JupyterHub](https://github.com/jupyterhub/jupyterhub) allows multiple users to collaborate on a shared Jupyter server. repo2docker can build Docker images that can be shared within a JupyterHub deployment. For example, [mybinder.org](https://mybinder.org) uses JupyterHub and repo2docker to allow anyone to build a Docker image of a git repository online and share an executable version of the repository with a URL to the built image.

To build [JupyterHub-](https://github.com/jupyterhub/jupyterhub)ready Docker images with repo2docker, the version of your JupterHub deployment must be included in the environment.yml or requirements.txt of the git repositories you build.

If your instance of JupyterHub uses DockerSpawner, you will need to set its command to run jupyterhub-singleuser by adding this line in your configuration file:

c.DockerSpawner.cmd = ['jupyterhub-singleuser']

# <span id="page-18-2"></span>**2.6 Using repo2docker as part of your Continuous Integration**

We've created for you the [continuous-build](https://www.github.com/binder-examples/continuous-build/) repository so that you can push a [Docker](https://docs.docker.com/) container to [Docker Hub](https://hub.docker.com/) directly from a GitHub repository that has a Jupyter notebook. Here are instructions to do this.

### **2.6.1 Getting Started**

Today you will be doing the following:

- 1. Fork and clone the continuous-build GitHub repository to obtain the hidden .circleci folder.
- 2. Creating an image repository on Docker Hub
- 3. Connecting your repository to CircleCI
- 4. Push, commit, or create a pull request to trigger a build.

You don't need to install any dependencies on your host to build the container, it will be done on a continuous integration server, and the container built and available to you to pull from Docker Hub.

#### **Step 1. Clone the Repository**

First, fork the [continuous-build](https://www.github.com/binder-examples/continuous-build/) GitHub repository to your account, and clone the branch via either:

git clone https://www.github.com/<username>/continuous-build

or

git clone git@github.com:<username>/continuous-build.git

#### **Step 2. Choose your Configuration**

The hidden folder .circleci/config.yml has instructions for [CircleCI](https://circleci.com/dashboard/) to automatically discover and build your repo2docker Jupyter notebook container. The default template provided in the repository in this folder will do the most basic steps, including:

- 1. Clone the repository with the notebook that you specify
- 2. Build a Docker image
- 3. Push the build image to Docker Hub

This repository aims to provide templates for your use. If you have a request for a new template, please [let us know.](https://www.github.com/binder-examples/continuous-build/issues/) We will add templates as they are requested to do additional tasks like test containers, run nbconvert, etc.

Thus, if I have a repository named myrepo and I want to use the default configuration on circleCI, I would copy it there from the continuous-build folder. In the example below, I'm creating a new folder called "myrepo" and then copying the entire folder there:

```
mkdir -p myrepo
cp -R continuous-build/.circleci myrepo/
```
You would then logically create a GitHub repository in the "myrepo" folder, add the circleci configuration folder, and continue on to the next steps.

```
cd myrepo
git init
git add .circleci
```
#### **Step 3. Docker Hub**

Go to [Docker Hub,](https://hub.docker.com/) log in, and click the big blue button that says "create repository" (not an automated build). Choose an organization and name that you like (in the traditional format <ORG>/<NAME>), and remember it! We will be adding it, along with your Docker credentials, to be encrypted CircleCI environment variables.

#### **Step 4. Connect to CircleCI**

If you navigate to the main [app page](https://circleci.com/dashboard/) you should be able to click "Add Projects" and then select your repository. If you don't see it on the list, then select a different organization in the top left. Once you find the repository, you can click the button to "Start Building" and accept the defaults.

Before you push or trigger a build, let's set up the following environment variables. Also in the project interface on CirleCi, click the gears icon next to the project name to get to your project settings. Under settings, click on the "Environment Variables" tab. In this section, you want to define the following:

- 1. CONTAINER\_NAME should be the name of the Docker Hub repository you just created.
- 2. DOCKER\_TAG is the tag you want to use. If not defined, will use first 10 characters of commit.
- 3. DOCKER\_USER and DOCKER\_PASS should be your credentials (to allowing pushing)
- 4. REPO\_NAME should be the full GitHub url (or other) of the repository with the notebook. This doesn't have to coincide with the repository you are using to do the build (e.g., "myrepo" in our example).

If you don't define the CONTAINER NAME it will default to be the repository where it is building from, which you should only do if the Docker Hub repository is named equivalently. If you don't define either of the variables from step 3. for the Docker credentials, your image will build but not be pushed to Docker Hub. Finally, if you don't define the REPO\_NAME it will again use the name of the repository defined for the CONTAINER\_NAME.

#### **Step 5. Push Away, Merrill!**

Once the environment variables are set up, you can push or issue a pull request to see circle build the workflow. Remember that you only need the .circleci/config.yml and not any other files in the repository. If your notebook is hosted in the same repository, you might want to add these, along with your requirements.txt, etc.

Tip: By default, new builds on CircleCI will not build for pull requests and you can change this default in the settings. You can easily add filters (or other criteria and actions) to be performed during or after the build by editing the .circleci/config.yml file in your repository.

#### **Step 5. Use Your Container!**

You should then be able to pull your new container, and run it! Here is an example:

```
docker pull <ORG>/<NAME>
docker run -it --name repo2docker -p 8888:8888 <ORG>/<NAME> jupyter notebook --ip 0.0.
\rightarrow0.0
```
For a pre-built working example, try the following:

```
docker pull vanessa/repo2docker
docker run -it --name repo2docker -p 8888:8888 vanessa/repo2docker jupyter notebook --
\leftrightarrowip 0.0.0.0
```
You can then enter the url and token provided in the browser to access your notebook. When you are done and need to stop and remove the container:

docker stop repo2docker docker rm repo2docker

# CHAPTER 3

# Configuring your repository

<span id="page-22-0"></span>Information about configuring your repository to work with repo2docker, and controlling elements of the built environment using configuration files.

# <span id="page-22-1"></span>**3.1 Configuration Files**

repo2docker looks for configuration files in the repository being built to determine how to build it. In general, repo2docker uses the same configuration files as other software installation tools, rather than creating new custom configuration files.

A number of repo2docker configuration files can be combined to compose more complex setups.

The [binder examples](https://github.com/binder-examples) organization on GitHub contains a list of sample repositories for common configurations that repo2docker can build with various configuration files such as Python and R installation in a repository.

A list of supported configuration files (roughly in the order of build priority) can be found on this page (and to the right).

#### <span id="page-22-2"></span>**3.1.1 environment.yml - Install a Python environment**

environment.yml is the standard configuration file used by [conda](https://conda.io) that lets you install any kind of package, including Python, R, and C/C++ packages. repo2docker does not use your environment.yml to create and activate a new conda environment. Rather, it updates a base conda environment [defined here](https://github.com/jupyter/repo2docker/blob/master/repo2docker/buildpacks/conda/environment.yml) with the packages listed in your environment.yml. This means that the environment will always have the same default name, not the name specified in your environment.yml.

Note: You can install files from pip in your environment.yml as well. For example, see the [binder-examples](https://github.com/binder-examples/python-conda_pip/blob/master/environment.yml) [environment.yml](https://github.com/binder-examples/python-conda_pip/blob/master/environment.yml) file.

You can also specify which Python version to install in your built environment with environment. yml. By default, repo2docker installs Python 3.7 with your environment. yml unless you include the version of Python in this file. conda supports all versions of Python, though repo2docker support is best with Python 3.7, 3.6, 3.5 and 2.7.

Warning: If you include a Python version in a runtime.txt file in addition to your environment.yml, your runtime.txt will be ignored.

### **3.1.2 Pipfile and/or Pipfile.lock - Install a Python environment**

[pipenv](https://github.com/pypa/pipenv/) allows you to manage a virtual environment Python dependencies. When using pipenv, you end up with Pipfile and Pipfile.lock files. The lock file contains explicit details about the packages that has been installed that met the criteria within the Pipfile.

If both Pipfile and Pipfile.lock are found by repo2docker, the former will be ignored in favor of the lock file. Also note that these files distinguish packages and development packages and that repo2docker will install both kinds.

### <span id="page-23-2"></span>**3.1.3 requirements.txt - Install a Python environment**

This specifies a list of Python packages that should be installed in your environment. Our [requirements.txt example](https://github.com/binder-examples/requirements/blob/master/requirements.txt) on GitHub shows a typical requirements file.

### **3.1.4 setup.py - Install Python packages**

To install your repository like a Python package, you may include a setup.py file. repo2docker installs setup.py files by running  $pip$  install  $-e$ ..

### <span id="page-23-0"></span>**3.1.5 Project.toml - Install a Julia environment**

A Project.toml (or JuliaProject.toml) file can specify both the version of Julia to be used and a list of Julia packages to be installed. If a Manifest.toml is present, it will determine the exact versions of the Julia packages that are installed.

### <span id="page-23-1"></span>**3.1.6 REQUIRE - Install a Julia environment (legacy)**

A REQUIRE file can specify both the version of Julia to be used and which Julia packages should be used. The use of REQUIRE is only recommended for pre 1.0 Julia versions. The recommended way of installing a Julia environment that uses Julia 1.0 or newer is to use a Project.toml file. If both a REQUIRE and a Project.toml file are detected, the REQUIRE file is ignored. To see an example of a Julia repository with REQUIRE and environment. yml, visit [binder-examples/julia-python.](https://github.com/binder-examples/julia-python)

### **3.1.7 install.R - Install an R/RStudio environment**

This is used to install R libraries pinned to a specific snapshot on [MRAN.](https://mran.microsoft.com/documents/rro/reproducibility) To set the date of the snapshot add a *[runtime.txt](#page-24-0)*. For an example install. R file, visit our example install. R file.

### **3.1.8 apt.txt - Install packages with apt-get**

A list of Debian packages that should be installed. The base image used is usually the latest released version of Ubuntu. We use apt.txt, for example, to install LaTeX in our [example apt.txt for LaTeX.](https://github.com/binder-examples/latex/blob/master/apt.txt)

### **3.1.9 DESCRIPTION - Install an R package**

To install your repository like an R package, you may include a DESCRIPTION file. repo2docker installs the package and dependencies from the DESCRIPTION by running devtools:install\_git(".").

You also need to have a runtime.txt file that is formatted as  $r-\langle YYYY\rangle-\langle MN-\langle DD\rangle$ , where YYYY-MM-DD is a snapshot of MRAN that will be used for your R installation.

### **3.1.10 manifest.xml - Install Stencila**

[Stencila](https://stenci.la/) is an open source office suite for reproducible research. It is powered by the open file format [Dar.](https://github.com/substance/dar)

If your repository contains a Stencila document, repo2docker detects it based on the file manifest.xml. The required [execution contexts](https://stenci.la/learn/intro.html) are extracted from a Dar article (i.e. files named  $\star$ , jats.xml).

You may also have a runtime.txt and/or an install.R to manually configure your R installation.

To see example repositories, visit our [Stencila with R](https://github.com/binder-examples/stencila-r/) and [Stencila with Python](https://github.com/binder-examples/stencila-py) examples.

### <span id="page-24-1"></span>**3.1.11 postBuild - Run code after installing the environment**

A script that can contain arbitrary commands to be run after the whole repository has been built. If you want this to be a shell script, make sure the first line is #!/bin/bash.

An example use-case of postBuild file is JupyterLab's demo on mybinder.org. It uses a postBuild file in a folder called binder to [prepare their demo for binder.](https://github.com/jupyterlab/jupyterlab-demo/blob/master/binder/postBuild)

### <span id="page-24-2"></span>**3.1.12 start - Run code before the user sessions starts**

A script that can contain simple commands to be run at runtime (as an [ENTRYPOINT](https://docs.docker.com/engine/reference/builder/#entrypoint) to the docker container). If you want this to be a shell script, make sure the first line is  $\#!/bin/bash$ . The last line must be exec " $$@"$  or equivalent.

Use this to set environment variables that software installed in your container expects to be set. This script is executed each time your binder is started and should at most take a few seconds to run.

If you only need to run things once during the build phase use *[postBuild - Run code after installing the environment](#page-24-1)*.

### <span id="page-24-0"></span>**3.1.13 runtime.txt - Specifying runtimes**

Sometimes you want to specify the version of the runtime (e.g. the version of Python or R), but the environment specification format will not let you specify this information (e.g. requirements.txt or install.R). For these cases, we have a special file, runtime.txt.

Note: runtime.txt is only supported when used with environment specifications that do not already support specifying the runtime (when using environment.yml for conda or Project.toml for Julia, runtime.txt will be ignored).

To use python-2.7: add  $p$ ython-2.7 in runtime.txt file. The repository will run in an env with Python 2 installed. To see a full example repository, visit our [Python2 example.](https://github.com/binder-examples/python2_runtime/blob/master/runtime.txt)

repo2docker uses R libraries pinned to a specific snapshot on [MRAN.](https://mran.microsoft.com/documents/rro/reproducibility) You need to have a runtime.txt file that is formatted as r-<RVERSION>-<YYYY>-<MM>-<DD>, where YYYY-MM-DD is a snapshot at MRAN that will be used for installing libraries. You can set RVERSION to 3.4, 3.5 or 3.6 to select the version of R you want to use. If you do not specify a R version the latest released version will be used (currently R 3.6). You can also specify the exact patch release you want to use for the 3.5 and 3.6 series.

To see an example R repository, visit our [R example in binder-examples.](https://github.com/binder-examples/r/blob/master/runtime.txt)

### **3.1.14 default.nix - the nix package manager**

Specify packages to be installed by the [nix package manager.](https://github.com/NixOS/nixpkgs) When you use this config file all other configuration files (like requirements.txt) that specify packages are ignored. When using nix you have to specify all packages and dependencies explicitly, including the Jupyter notebook package that repo2docker expects to be installed. If you do not install Jupyter explicitly repo2docker will no be able to start your container.

[nix-shell](https://nixos.org/nix/manual/#sec-nix-shell) is used to evaluate a nix expression written in a default.nix file. Make sure to [pin your nixpkgs](https://discourse.nixos.org/t/nixops-pinning-nixpkgs/734) to produce a reproducible environment.

To see an example repository visit [nix binder example.](https://github.com/binder-examples/nix)

### **3.1.15 Dockerfile - Advanced environments**

In the majority of cases, providing your own Dockerfile is not necessary as the base images provide core functionality, compact image sizes, and efficient builds. We recommend trying the other configuration files before deciding to use your own Dockerfile.

With Dockerfiles, a regular Docker build will be performed.

Note: If a Dockerfile is present, all other configuration files will be ignored.

See the [Advanced Binder Documentation](https://mybinder.readthedocs.io/en/latest/tutorials/dockerfile.html) for best-practices with Dockerfiles.

# <span id="page-25-0"></span>**3.2 The Reproducible Execution Environment Specification**

repo2docker scans a repository for particular *[Configuration Files](#page-22-1)*, such as requirements.txt or REQUIRE. The collection of files, their contents, and the resulting actions that repo2docker takes is known as the Reproducible Execution Environment Specification (or REES).

The goal of the REES is to automate and encourage existing community best practices for reproducible computational environments. This includes installing pacakges using community-standard specification files and their corresponding tools, such as requirements.txt (with pip), REQUIRE (with Julia), or apt.txt (with apt). While repo2docker automates the creation of the environment, a human should be able to look at a REES-compliant repository and reproduce the environment using common, clear steps without repo2docker software.

Currently, the definition of the REE Specification is the following:

Any directory containing zero or more files from the *[Configuration Files](#page-22-1)* list is a valid reproducible execution environment as defined by the REES. The configuration files have to all be placed either in the root of the directory, in a binder/ sub-directory or a .binder/ sub-directory.

For example, the REES recognises requirements.txt as a valid config file. The file format is as defined by the requirements.txt standard of the Python community. A REES-compliant tool will install a Python interpreter (of unspecified version) and perform the equivalent action of pip install -r requirements.txt so that the user can afterwards run python and use the packages installed.

# CHAPTER 4

# **Contributing**

<span id="page-28-0"></span>The repo2docker community is welcoming of all kinds of help and participation from others. Below are a few ways that you can get involved, as well as resources for understanding the structure and design of the repo2docker package.

# <span id="page-28-1"></span>**4.1 Contributing to repo2docker**

Thank you for thinking about contributing to repo2docker! This is an open source project that is developed and maintained entirely by volunteers. *Your contribution* is integral to the future of the project. THANK YOU!

### **4.1.1 Types of contribution**

There are many ways to contribute to repo2docker:

- Update the documentation. If you're reading a page or docstring and it doesn't make sense (or doesn't exist!), please let us know by opening a bug report. It's even more amazing if you can give us a suggested change.
- Fix bugs or add requested features. Have a look through the [issue tracker](https://github.com/jupyter/repo2docker/issues) and see if there are any tagged as ["help wanted".](https://github.com/jupyter/repo2docker/issues?q=is%3Aissue+is%3Aopen+label%3A%22help+wanted%22) As the label suggests, we'd love your help!
- Report a bug. If repo2docker isn't doing what you thought it would do then open a [bug report.](https://github.com/jupyter/repo2docker/issues/new?template=bug_report) That issue template will ask you a few questions described in more detail below.
- Suggest a new feature. We know that there are lots of ways to extend repo2docker! If you're interested in adding a feature then please open a [feature request.](https://github.com/jupyter/repo2docker/issues/new?template=feature_request) That issue template will ask you a few questions described in detail below.
- Review someone's Pull Request. Whenever somebody proposes changes to the repo2docker codebase, the community reviews the changes, and provides feedback, edits, and suggestions. Check out the [open pull requests](https://github.com/jupyter/repo2docker/pulls?q=is%3Apr+is%3Aopen+sort%3Aupdated-desc) and provide feedback that helps improve the PR and get it merged. Please keep your feedback positive and constructive!
- Tell people about repo2docker. As we said above, repo2docker is built by and for its community. If you know anyone who would like to use repo2docker, please tell them about the project! You could give a talk about it, or run a demonstration. The sky is the limit :rocket::star2:.

If you're not sure where to get started, then please come and say hello in our [Gitter channel,](https://gitter.im/jupyterhub/binder) or open an discussion thread at the [Jupyter discourse forum.](https://discourse.jupyter.org/)

### **4.1.2 Process for making a contribution**

This outlines the process for getting changes to the repo2docker project merged.

1. Identify the correct issue template: [bug report](https://github.com/jupyter/repo2docker/issues/new?template=bug_report) or [feature request.](https://github.com/jupyter/repo2docker/issues/new?template=feature_request)

Bug reports [\(examples,](https://github.com/jupyter/repo2docker/issues?q=is%3Aissue+is%3Aopen+label%3Abug) [new issue\)](https://github.com/jupyter/repo2docker/issues/new?template=bug_report) will ask you for a description of the problem, the expected behaviour, the actual behaviour, how to reproduce the problem, and your personal set up. Bugs can include problems with the documentation, or code not running as expected.

It is really important that you make it easy for the maintainers to reproduce the problem you're having. This guide on creating a [minimal, complete and verifiable example](https://stackoverflow.com/help/mcve) is a great place to start.

Feature requests [\(examples,](https://github.com/jupyter/repo2docker/labels/needs%3A%20discussion) [new issue\)](https://github.com/jupyter/repo2docker/issues/new?template=feature_request) will ask you for the proposed change, any alternatives that you have considered, a description of who would use this feature, and a best-guess of how much work it will take and what skills are required to accomplish.

Very easy feature requests might be updates to the documentation to clarify steps for new users. Harder feature requests may be to add new functionality to the project and will need more in depth discussion about who can complete and maintain the work.

Feature requests are a great opportunity for you to advocate for the use case you're suggesting. They help others understand how much effort it would be to integrate the work,and - if you're successful at convincing them that this effort is worth it - make it more likely that they to choose to work on it with you.

- 2. Open an issue. Getting consensus with the community is a great way to save time later.
- 3. Make edits in [your fork](https://help.github.com/en/articles/fork-a-repo) of the [repo2docker repository.](https://github.com/jupyter/repo2docker)
- 4. Make a [pull request.](https://help.github.com/en/articles/about-pull-requests) Read the *[next section](#page-29-0)* for guidelines for both reviewers and contributors on merging a PR.
- 5. Edit *[the changelog](#page-44-0)* by appending your feature / bug fix to the development version.
- 6. Wait for a community member to merge your changes. Remember that someone else must merge your pull request. That goes for new contributors and long term maintainers alike.
- 7. (optional) Deploy a new version of repo2docker to mybinder.org by [following these steps](http://mybinder-sre.readthedocs.io/en/latest/deployment/how.html)

### <span id="page-29-0"></span>**4.1.3 Guidelines to getting a Pull Request merged**

These are not hard rules to be enforced by but they are suggestions written by the repo2docker maintainers to help complete your contribution as smoothly as possible for both you and for them.

- Create a PR as early as possible, marking it with [WIP] while you work on it. This avoids duplicated work, lets you get high level feedback on functionality or API changes, and/or helps find collaborators to work with you.
- Keep your PR focused. The best PRs solve one problem. If you end up changing multiple things, please open separate PRs for the different conceptual changes.
- Add tests to your code. PRs will not be merged if Travis is failing.
- Apply [PEP8](https://www.python.org/dev/peps/pep-0008/) as much as possible, but not too much. If in doubt, ask.
- Use merge commits instead of merge-by-squashing/-rebasing. This makes it easier to find all changes since the last deployment git log --merges --pretty=format:"%h %<(10,trunc)%an %<(15)%ar %s" <deployed-revision>.. and your PR easier to review.
- Make it clear when your PR is ready for review. Prefix the title of your pull request  $(PR)$  with  $[MRG]$  if the contribution is complete and should be subjected to a detailed review.
- Enter your changes into the *[changelog](#page-44-0)* in docs/source/changelog.rst.
- Use commit messages to describe *why* you are proposing the changes you are proposing.
- Try to not rush changes (the definition of rush depends on how big your changes are). Remember that everyone in the repo2docker team is a volunteer and we can not (nor would we want to) control their time or interests. Wait patiently for a reviewer to merge the PR. (Remember that **someone else** must merge your PR, even if you have the admin rights to do so.)

### **4.1.4 Setting up for Local Development**

To develop & test repo2docker locally, you need:

- 1. Familiarity with using a command line terminal
- 2. A computer running macOS / Linux
- 3. Some knowledge of git
- 4. At least python 3.6
- 5. Your favorite text editor
- 6. A recent version of [Docker Community Edition](https://www.docker.com/community-edition)

#### **Clone the repository**

First, you need to get a copy of the repo2docker git repository on your local disk. Fork the repository on GitHub, then clone it to your computer:

git clone https://github.com/<your-username>/repo2docker

This will clone repo2docker into a directory called repo2docker. You can make that your current directory with cd repo2docker.

#### **Set up a local virtual environment**

After cloning the repository, you should set up an isolated environment to install libraries required for running / developing repo2docker.

There are many ways to do this but here we present you with two approaches: virtual environment or pipenv.

• Using virtual environment

```
python3 -m venv .
source bin/activate
pip3 install -e .
pip3 install -r dev-requirements.txt
pip3 install -r docs/doc-requirements.txt
pip3 install black
```
This should install all the libraries required for testing & running repo2docker!

• Using pipenv

Note that you will need to install pipenv first using pip3 install pipenv. Then from the root directory of this project you can use the following commands:

pipenv install --dev

This should install both the dev and docs requirements at once!

#### **Code formatting**

We use [black](https://black.readthedocs.io/en/stable/) as code formatter to get a consistent layout for all the code in this project. This makes reading the code easier.

To format your code run black . in the top-level directory of this repository. Many editors have plugins that will automatically apply black as you edit files.

We also have a pre-commit hook setup that will check that code is formatted according to black's style guide. You can activate it with pre-commit install.

As part of our continuous integration tests we will check that code is formatted properly and the tests will fail if this is not the case.

#### **Verify that docker is installed and running**

If you do not already have [Docker,](https://www.docker.com/) you should be able to download and install it for your operating system using the links from the [official website.](https://www.docker.com/community-edition) After you have installed it, you can verify that it is working by running the following commands:

docker version

It should output something like:

```
Client:
Version: 17.09.0-ce
API version: 1.32
Go version: go1.8.3
Git commit: afdb6d4
Built: Tue Sep 26 22:42:45 2017
OS/Arch: linux/amd64
Server:
Version: 17.09.0-ce
API version: 1.32 (minimum version 1.12)
Go version: go1.8.3
Git commit: afdb6d4
Built: Tue Sep 26 22:41:24 2017
OS/Arch: linux/amd64
Experimental: false
```
Then you are good to go!

#### **4.1.5 Building the documentation locally**

If you only changed the documentation, you can also build the documentation locally using sphinx .

```
pip install -r docs/doc-requirements.txt
cd docs/
make html
```
Then open the file docs/build/html/index.html in your browser.

# <span id="page-32-0"></span>**4.2 Roadmap**

This roadmap collects "next steps" for repo2docker. It is about creating a shared understanding of the project's vision and direction amongst the community of users, contributors, and maintainers. The goal is to communicate priorities and upcoming release plans. It is not a aimed at limiting contributions to what is listed here.

### **4.2.1 Using the roadmap**

#### **Sharing Feedback on the Roadmap**

All of the community is encouraged to provide feedback as well as share new ideas with the community. Please do so by submitting an issue. If you want to have an informal conversation first use one of the other communication channels. After submitting the issue, others from the community will probably respond with questions or comments they have to clarify the issue. The maintainers will help identify what a good next step is for the issue.

#### **What do we mean by "next step"?**

When submitting an issue, think about what "next step" category best describes your issue:

- now, concrete/actionable step that is ready for someone to start work on. These might be items that have a link to an issue or more abstract like "decrease typos and dead links in the documentation"
- soon, less concrete/actionable step that is going to happen soon, discussions around the topic are coming close to an end at which point it can move into the "now" category
- later, abstract ideas or tasks, need a lot of discussion or experimentation to shape the idea so that it can be executed. Can also contain concrete/actionable steps that have been postponed on purpose (these are steps that could be in "now" but the decision was taken to work on them later)

#### **Reviewing and Updating the Roadmap**

The roadmap will get updated as time passes (next review by 31st January 2019) based on discussions and ideas captured as issues. This means this list should not be exhaustive, it should only represent the "top of the stack" of ideas. It should not function as a wish list, collection of feature requests or todo list. For those please create a [new](https://github.com/jupyter/repo2docker/issues/new) [issue.](https://github.com/jupyter/repo2docker/issues/new)

The roadmap should give the reader an idea of what is happening next, what needs input and discussion before it can happen and what has been postponed.

### **4.2.2 The roadmap proper**

#### **Project vision**

Repo2docker is a dependable tool used by humans that reduces the complexity of creating the environment in which a piece of software can be executed.

#### **Now**

The "Now" items are being actively worked on by the project:

- reduce documentation typos and syntax errors
- increase test coverage to 80% (see https://codecov.io/gh/jupyter/repo2docker/tree/master/repo2docker for low coverage files)
- mounting repository contents in locations that is not /home/jovyan
- investigate options for pinning repo2docker versions [\(#490\)](https://github.com/jupyter/repo2docker/issues/490)

#### **Soon**

The "Soon" items are being discussed/a plan of action is being made. Once an item reaches the point of an actionable plan and person who wants to work on it, the item will be moved to the "Now" section. Typically, these will be moved at a future review of the roadmap.

- create the contributor highway, define the route from newcomer to project lead
- add Julia Manifest support (https://docs.julialang.org/en/v1/stdlib/Pkg/index.html, [#486\)](https://github.com/jupyter/repo2docker/issues/486)
- support different base images/build pack stacks [\(#487\)](https://github.com/jupyter/repo2docker/issues/487)

#### **Later**

The "Later" items are things that are at the back of the project's mind. At this time there is no active plan for an item. The project would like to find the resources and time to discuss and then execute these ideas.

- support execution on a remote host (with more resources than available locally) via the command-line
- add support for using ZIP files as the repo (repo2docker https://example.com/an-archive. zip)

# <span id="page-33-0"></span>**4.3 Architecture**

This is a living document talking about the architecture of repo2docker from various perspectives.

### <span id="page-33-1"></span>**4.3.1 Buildpacks**

The **buildpack** concept comes from [Heroku](https://devcenter.heroku.com/articles/buildpacks) and Ruby on Rails' [Convention over Configuration](http://rubyonrails.org/doctrine/#convention-over-configuration) doctrine.

Instead of the user specifying a complete specification of exactly how they want their environment to be, they can focus only on how their environment differs from a conventional environment. This means instead of deciding 'should I get Python from Apt or pyenv or ?', user can just specify 'I want python-3.6'. Usually, specifying a runtime and list of libraries with explicit versions is all that is needed.

In repo2docker, a Buildpack does the following things:

- 1. Detect if it can handle a given repository
- 2. Build a base language environment in the docker image
- 3. Copy the contents of the repository into the docker image
- 4. Assemble a specific environment in the docker image based on repository contents
- 5. Push the built docker image to a specific docker registry (optional)
- 6. Run the build docker image as a docker container (optional)

#### **Detect**

When given a repository, repo2docker first has to determine which buildpack to use. It takes the following steps to determine this:

- 1. Look at the ordered list of BuildPack objects listed in Repo2Docker.buildpacks traitlet. This is populated with a default set of buildpacks in most-specific-to-least-specific order. Other applications using this can add / change this using traditional [traitlet](http://traitlets.readthedocs.io/en/stable/) configuration mechanisms.
- 2. Calls the detect method of each BuildPack object. This method assumes that the repository is present in the current working directory, and should return True if the repository is something that it should be used for. For example, a BuildPack that uses conda to install libraries can check for presence of an environment. yml file and say 'yes, I can handle this repository' by returning True. Usually buildpacks look for presence of specific files (requirements.txt, environment.yml, install.R, manifest.xml etc) to determine if they can handle a repository or not. Buildpacks may also look into specific files to determine specifics of the required environment, such as the Stencila integration which extracts the required language-specific executions contexts from an XML file (see base BuildPack). More than one buildpack may use such information, as properties can be inherited (e.g. the R buildpack uses the list of required Stencila contexts to see if R must be installed).
- 3. If no BuildPack returns true, then repo2docker will use the default BuildPack (defined in Repo2Docker.default\_buildpack traitlet).

#### **Build base environment**

Once a buildpack is chosen, it builds a base environment that is mostly the same for various repositories built with the same buildpack.

For example, in CondaBuildPack, the base environment consists of installing [miniconda](https://conda.io/miniconda.html) and basic notebook packages (from repo2docker/buildpacks/conda/environment.yml). This is going to be the same for most repositories built with CondaBuildPack, so we want to use [docker layer caching](https://thenewstack.io/understanding-the-docker-cache-for-faster-builds/) as much as possible for performance reasons. Next time a repository is built with CondaBuildPack, we can skip straight to the copy step (since the base environment docker image *layers* have already been built and cached).

The get\_build\_scripts and get\_build\_script\_files methods are primarily used for this. get\_build\_scripts can return arbitrary bash script lines that can be run as different users, and get\_build\_script\_files is used to copy specific scripts (such as a conda installer) into the image to be run as pat of get\_build\_scripts. Code in either has following constraints:

- 1. You can *not* use the contents of repository in them, since this happens before the repository is copied into the image. For example,  $pip$  install  $-r$  requirements.txt will not work, since there's no requirements.txt inside the image at this point. This is an explicit design decision, to enable better layer caching.
- 2. You *may*, however, read the contents of the repository and modify the scripts emitted based on that! For example, in CondaBuildPack, if there's Python 2 specified in environment.yml, a different kind of environment is set up. The reading of the environment.yml is performed in the BuildPack itself, and not in the scripts

returned by get build scripts. This is fine. BuildPack authors should still try to minimize the variants created in this fashion, to optimize the build cache.

#### **Copy repository contents**

The contents of the repository are copied unconditionally into the Docker image, and made available for all further commands. This is common to most BuildPacks, and the code is in the build method of the BuildPack base class.

#### **Assemble repository environment**

The assemble stage builds the specific environment that is requested by the repository. This usually means installing required libraries specified in a format native to the language (requirements.txt, environment.yml, REQUIRE, install.R, etc).

Most of this work is done in get\_assemble\_scripts method. It can return arbitrary bash script lines that can be run as different users, and has access to the repository contents (unlike get\_build\_scripts). The docker image layers produced by this usually can not be cached, so less restrictions apply to this than to get\_build\_scripts.

At the end of the assemble step, the docker image is ready to be used in various ways!

#### **Push**

Optionally, repo2docker can push a built image to a [docker registry.](https://docs.docker.com/registry/) This is done as a convenience only (since you can do the same with a docker push after using repo2docker only to build), and implemented in Repo2Docker. push method. It is only activated if using the --push commandline flag.

#### **Run**

Optionally, repo2docker can run the built image and allow the user to access the Jupyter Notebook running inside by default. This is also done as a convenience only (since you can do the same with docker run after using repo2docker only to build), and implemented in  $\text{Repo2Docker. run.}$  It is activated by default unless the  $-\text{no-run}$ commandline flag is passed.

### **4.3.2 ContentProviders**

ContentProviders provide a way for repo2docker to know how to find and retrieve a repository. They follow a similar pattern as the BuildPacks described above. When repo2docker is called, its main argument will be a path to a repository. This might be a local path or a URL. Upon being called, repo2docker will loop through all ContentProviders and perform the following commands:

- Run the detect () method on the repository path given to repo2docker. This should return any value other than None if the path matches what the ContentProvider is looking for.
	- For example, the Local [ContentProvider](https://github.com/jupyter/repo2docker/blob/80b979f8580ddef184d2ba7d354e7a833cfa38a4/repo2docker/contentproviders/base.py#L64) checks whether the argument is a valid local path. If so, then detect( returns a dictionary: {'path': source} which defines the path to the repository. This path is used by  $f(t)$  to check that it matches the output directory.
- If detect() returns something other than None, run fetch() with the returned value as its argument. This should result in the contents of the repository being placed locally to a folder.

For more information on ContentProviders, take a look at [the ContentProvider base class](https://github.com/jupyter/repo2docker/blob/80b979f8580ddef184d2ba7d354e7a833cfa38a4/repo2docker/contentproviders/base.py#L16-L60) which has more explanation.

# <span id="page-36-0"></span>**4.4 Design of repo2docker**

The repo2docker buildpacks are inspired by [Heroku's Build Packs.](https://devcenter.heroku.com/articles/buildpacks) The philosophy for the repo2docker buildpacks includes:

- using common configuration files for familiar installation and packaging tools
- allowing configuration files to be combined to compose more complex setups
- specifying default locations for configuration files (in the repository's root, binder or .binder directory)

When designing repo2docker and adding to it in the future, the developers are influenced by two primary use cases. The use cases for repo2docker which drive most design decisions are:

- 1. Automated image building used by projects like [BinderHub](http://github.com/jupyterhub/binderhub)
- 2. Manual image building and running the image from the command line client, jupyter-repo2docker, by users interactively on their workstations

### **4.4.1 Deterministic output**

The core of repo2docker can be considered a [deterministic algorithm.](https://en.wikipedia.org/wiki/Deterministic_algorithm) When given an input directory which has a particular repository checked out, it deterministically produces a Dockerfile based on the contents of the directory. So if we run repo2docker on the same directory multiple times, we get the exact same Dockerfile output.

This provides a few advantages:

- 1. Reuse of cached built artifacts based on a repository's identity increases efficiency and reliability. For example, if we had already run repo2docker on a git repository at a particular commit hash, we know we can just reuse the old output, since we know it is going to be the same. This provides massive performance  $\&$  architectural advantages when building additional tools (like BinderHub) on top of repo2docker.
- 2. We produce Dockerfiles that have as much in common as possible across multiple repositories, enabling better use of the Docker build cache. This also provides massive performance advantages.

### **4.4.2 Reproducibility and version stability**

Many ingredients go into making an image from a repository:

- 1. version of the base docker image
- 2. version of repo2docker itself
- 3. versions of the libraries installed by the repository

repo2docker controls the first two, the user controls the third one. The current policy for the version of the base image is that we will use the current LTS version Bionic Beaver (18.04) for the foreseeable future.

The version of repo2docker used to build an image can influence which packages are installed by default and which features are supported during the build process. We will periodically update those packages to keep step with releases of Jupyter Notebook, JupyterLab, etc. For packages that are installed by default but where you want to control the version we recommend you specify them explicitly in your dependencies.

### **4.4.3 Unix principles "do one thing well"**

repo2docker should do one thing, and do it well. This one thing is:

Given a repository, deterministically build a docker image from it.

There's also some convenience code (to run the built image) for users, but that's separated out cleanly. This allows easy use by other projects (like BinderHub).

There is additional (and very useful) design advice on this in the [Art of Unix Programming](https://web.archive.org/web/20190921131144/http://www.faqs.org/docs/artu/ch01s06.html) which is a highly recommended quick read.

### **4.4.4 Composability**

Although other projects, like [s2i,](https://github.com/openshift/source-to-image) exist to convert source to Docker images, repo2docker provides the additional functionality to support *composable* environments. We want to easily have an image with Python3+Julia+R-3.2 environments, rather than just one single language environment. While generally one language environment per container works well, in many scientific / datascience computing environments you need multiple languages working together to get anything done. So all buildpacks are composable, and need to be able to work well with other languages.

### **4.4.5 Pareto principle (The 80-20 Rule)**

Roughly speaking, we want to support 80% of use cases, and provide an escape hatch (raw Dockerfiles) for the other 20%. We explicitly want to provide support only for the most common use cases - covering every possible use case never ends well.

An easy process for getting support for more languages here is to demonstrate their value with Dockerfiles that other people can use, and then show that this pattern is popular enough to be included inside repo2docker. Remember that 'yes' is forever (very hard to remove features!), but 'no' is only temporary!

## <span id="page-37-0"></span>**4.5 Common tasks**

These are some common tasks to be done as a part of developing and maintaining repo2docker. If you'd like more guidance for how to do these things, reach out in the [JupyterHub Gitter channel.](https://gitter.im/jupyterhub/jupyterhub)

### **4.5.1 Running tests**

We have a lot of tests for various cases supported by repo2docker in the tests/ subdirectory. If you fix a bug or add new functionality consider adding a new test to prevent the bug from coming back. These use [py.test.](https://docs.pytest.org/)

You can run all the tests with:

```
py.test -s tests/*
```
If you want to run a specific test, you can do so with:

```
py.test -s tests/<path-to-test>
```
### **4.5.2 Update and Freeze BuildPack Dependencies**

This section covers the process by which repo2docker defines and updates the dependencies that are installed by default for several buildpacks.

For both the conda and virtualenv (pip) base environments in the **Conda BuildPack** and **Python BuildPack**, we install specific pinned versions of all dependencies. We explicitly list the dependencies we want, then *freeze* them at commit time to explicitly list all the transitive dependencies at current versions. This way, we know that all dependencies will have the exact same version installed at all times.

To update one of the dependencies shared across all repo2docker builds, you must follow these steps (with more detailed information in the sections below):

- 1. Make sure you have [Docker](https://www.docker.com/) running on your computer
- 2. Bump the version numbers of the dependencies you want to update in the conda environment [\(link\)](https://github.com/jupyter/repo2docker/blob/master/CONTRIBUTING.md#conda-dependencies)
- 3. Make a pull request with your changes [\(link\)](https://github.com/jupyter/repo2docker/blob/master/CONTRIBUTING.md#make-a-pull-request)

See the subsections below for more detailed instructions.

#### **Conda dependencies**

- 1. There are two files related to conda dependencies. Edit as needed.
	- repo2docker/buildpacks/conda/environment.yml

Contains list of packages to install in Python3 conda environments, which are the default. This is where all Notebook versions & notebook extensions (such as JupyterLab / nteract) go.

• repo2docker/buildpacks/conda/environment.py-2.7.yml

Contains list of packages to install in Python2 conda environments, which can be specifically requested by users. This only needs **IPyKernel** and kernel related libraries. Notebook / Notebook Extension need not be installed here.

2. Once you edit either of these files to add a new package / bump version on an existing package, you should then run:

```
cd ./repo2docker/buildpacks/conda/
python freeze.py
```
This script will resolve dependencies and write them to the respective .frozen.yml files. You will need docker installed to run this script.

3. After the freeze script finishes, a number of files will have been created. Commit the following subset of files to git:

```
repo2docker/buildpacks/conda/environment.yml
repo2docker/buildpacks/conda/environment.frozen.yml
repo2docker/buildpacks/conda/environment.py-2.7.yml
repo2docker/buildpacks/conda/environment.py-2.7.frozen.yml
repo2docker/buildpacks/conda/environment.py-3.5.frozen.yml
repo2docker/buildpacks/conda/environment.py-3.6.frozen.yml
```
- 4. Make a pull request; see details below.
- 5. Once the pull request is approved (but not yet merged), Update the change log (details below) and commit the change log, then update the pull request.

#### **Make a Pull Request**

Once you've made the commit, please make a Pull Request to the jupyterhub/repo2docker repository, with a description of what versions were bumped / what new packages were added and why. If you fix a bug or add new functionality consider adding a new test to prevent the bug from coming back/the feature breaking in the future.

### **4.5.3 Creating a Release**

We try to make a release of repo2docker every few months if possible.

We follow [semantic versioning.](https://semver.org/)

A new release will automatically be created when a new git tag is created and pushed to the repository (using [Travis](https://github.com/jupyter/repo2docker/blob/master/.travis.yml#L52) [CI\)](https://github.com/jupyter/repo2docker/blob/master/.travis.yml#L52).

To create a new release, follow these steps:

#### **Confirm that the changelog is ready**

[The changelog](https://github.com/jupyter/repo2docker/blob/master/docs/source/changelog.rst) should reflect all significant enhancements and fixes to repo2docker and its documentation. In addition, ensure that the correct version is displayed at the top, and create a new dev section if needed.

#### **Create a new tag and push it**

First, tag a new release locally:

V=0.7.0; git tag -am "release \$V" \$V

Then push this change up to the master repository

git push origin --tags

Travis should automatically run the tests and, if they pass, create a new release on the [repo2docker PyPI.](https://pypi.org/project/jupyter-repo2docker/) Once this has completed, make sure that the new version has been updated.

#### **Create a new release on the GitHub repository**

Once the new release has been pushed to PyPI, we need to create a new release on the [GitHub repository releases](https://github.com/jupyter/repo2docker/releases) [page.](https://github.com/jupyter/repo2docker/releases) Once on that page, follow these steps:

- Click "Draft a new release"
- Choose a tag version using the same tag you just created above
- The release name is simply the tag version
- The description is [a link to the Changelog,](https://github.com/jupyter/repo2docker/blob/master/docs/source/changelog.rst) ideally with an anchor to the latest release.
- Finally, click "Publish release"

That's it!

### **4.5.4 Update the change log**

To add your change to the change log, find the relevant Feature/Bug fix/API change section for the next release near the top of the file; then add one or two sentences as a new bullet point about your changes. Include the pull request or issue number between square brackets at the end.

Some details:

• versioning follows the x.y.z, major.minor.bugfix numbering

- bug fixes go into the next bugfix release. If there isn't any, you can create a new section (see point below). Don't worry if you're not sure about that, and think it should go into a next major or minor release: an admin will let you know, or move the change later to the appropriate section
- API changes should preferably go into the next major release, unless they are backward compatible (for example, a deprecated function keyword): then they can go into the next minor release. For release with major release 0, non-backward compatible breaking changes are also fine for the next minor release.
- new features should go into the next minor release.
- if there is no section for the appropriate release, you can add one:

follow the versioning scheme, by simply increasing the relevant number for one of the major /minor/bugfix numbers, appropriate for your change (see the above bullet points); add the release section. Then add three subsections: new features, api changes, and bug fixes. Leave out the sections that are not appropriate for the newlye added release section.

Release candidate versions in the change log are only temporary, and should be superseded by either a next release candidate, or the final release for that version (bugfix version 0).

### **4.5.5 Keeping the Pipfile and requirements files up to date**

We now have both a dev-requirements.txt and a Pifile for repo2docker, as such it is important to keep these in sync/up-to-date.

Both files use pip identifiers so if you are updating for example the Sphinx version in the  $doc-regularements.txt$  (currently Sphinx =  $">=1.4$ ,  $!=1.5.4"$ ) you can use the same syntax to update the Pipfile and viceversa.

At the moment this has to be done manually so please make sure to update both files accordingly.

# <span id="page-40-0"></span>**4.6 Uncommon tasks**

#### **4.6.1 Compare generated Dockerfiles between repo2docker versions**

For larger refactorings it can be useful to check that the generated Dockerfiles match between an older version of r2d and the current version. The following shell script automates this test.

```
#! /bin/bash -e
current_version=$(jupyter-repo2docker --version | sed s@+@-@)
echo "Comparing $(pwd) (local $current_version vs. $R2D_COMPARE_TO)"
basename="dockerfilediff"
diff_r2d_dockerfiles_with_version () {
    docker run --rm -t -v "$(pwd)":"$(pwd)" --user 1000 jupyter/repo2docker:"$1"
˓→jupyter-repo2docker --no-build --debug "$(pwd)" &> "$basename"."$1"
    jupyter-repo2docker --no-build --debug "$(pwd)" &> "$basename"."$current_version"
    # remove first line logging the path
    sed -i '/^\[Repo2Docker\]/d' "$basename"."$1"
    sed -i '/^\[Repo2Docker\]/d' "$basename"."$current_version"
   diff --strip-trailing-cr "$basename" "$1" "$basename" "$current version" |
˓→colordiff
```
(continues on next page)

(continued from previous page)

```
rm "$basename"."$current_version" "$basename"."$1"
}
startdir="$(pwd)"
cd "$1"
#diff_r2d_dockerfiles 0.10.0-22.g4f428c3.dirty
diff_r2d_dockerfiles_with_version "$R2D_COMPARE_TO"
```
cd "\$startdir"

Put the code above in a file tests/dockerfile\_diff.sh and make it executable: chmod +x dockerfile\_diff.sh.

Configure the repo2docker version you want to compare with your local version in the environment variable R2D\_COMPARE\_TO. The scripts takes one input: the directory where repo2docker should be executed.

cd tests/ R2D\_COMPARE\_TO=0.10.0 ./dockerfile\_diff.sh venv/py35/

Run it for all directories where there is a verify file:

```
cd tests/
R2D_COMPARE_TO=0.10.0 CMD=$(pwd)/dockerfile_diff.sh find . -name 'verify' -execdir
˓→bash -c '$CMD $(pwd)' \;
```
To keep the created Dockefilers for further inspection, comment out the deletion line in the script.

## <span id="page-41-0"></span>**4.7 Add a new buildpack**

A new buildpack is needed when a new language or a new package manager should be supported. [Existing buildpacks](https://github.com/jupyter/repo2docker/tree/master/repo2docker/buildpacks) are a good model for how new buildpacks should be structured. See *[the Buildpacks page](#page-33-1)* for more information about the structure of a buildpack.

### **4.7.1 Criteria to balance and consider**

Criteria to balance are:

- 1. Maintenance burden on repo2docker.
- 2. How easy it is to use a given setup without support from repo2docker natively. There are two escape hatches here - postBuild and Dockerfile.
- 3. How widely used is this language / package manager? This is the primary tradeoff with point (1). We (the Binder / Jupyter team) want to make new formats as little as possible, so ideally we can just say "X repositories on binder already use this using one of the escape hatches in (2), so let us make it easy and add native support".

#### **Adding libraries or UI to existing buildpacks**

Note that this doesn't apply to adding additional libraries / UI to existing buildpacks. For example, if we had an R buildpack and it supported IRKernel, it is much easier to just support RStudio / Shiny with it, since those are library additions instead of entirely new buildpacks.

# <span id="page-42-0"></span>**4.8 Add a new content provider**

Adding a new content provider allows repo2docker to grab repositories from new locations on the internet. To do so, you should take the following steps:

- 1. Sub-class the [ContentProvider class.](https://github.com/jupyter/repo2docker/blob/master/repo2docker/contentproviders/base.py#L17) This will give you a skeleton class you can modify to support your new content provider.
- 2. Implement a detect() method for the class. This takes an input string (e.g., a URL or path) and determines if it points to this particular content provider. It should return a dictionary (called spec that will be passed to the fetch() method. [For example, see the ZenodoProvider detect method.](https://github.com/jupyter/repo2docker/pull/693/files#diff-a96fcf624176b06e21c3ef7f6f6a425bR31)
- 3. Implement a **fetch**() method for the class. This takes the dictionary  $\text{spec}$  as input, and ensures the repository exists on disk (e.g., by downloading it) and returns a path to it. [For example, see the ZenodoProvider fetch](https://github.com/jupyter/repo2docker/pull/693/files#diff-a96fcf624176b06e21c3ef7f6f6a425bR57) [method.](https://github.com/jupyter/repo2docker/pull/693/files#diff-a96fcf624176b06e21c3ef7f6f6a425bR57)

# CHAPTER 5

# Changelog

## <span id="page-44-1"></span><span id="page-44-0"></span>**5.1 Version 0.11.0**

Release date: 2020-02-05

### **5.1.1 New features**

- Add support for Figshare in [PR #788](https://github.com/jupyter/repo2docker/pull/788) by [@nuest.](https://github.com/nuest)
- Add support for Dataverse in [PR #739](https://github.com/jupyter/repo2docker/pull/739) by [@Xarthisius.](https://github.com/Xarthisius)
- Add support for configuring the version of R installed in [PR #772](https://github.com/jupyter/repo2docker/pull/772) by [@betatim.](https://github.com/betatim)
- Add support for Julia 1.2.0 in [PR #768](https://github.com/jupyter/repo2docker/pull/768) by [@davidanthoff.](https://github.com/davidanthoff)
- Add support for Julia 1.3.0 and 1.0.5 in [PR #822](https://github.com/jupyter/repo2docker/pull/822) by [@davidanthoff.](https://github.com/davidanthoff)
- Add support for Julia 1.3.1 in [PR #831](https://github.com/jupyter/repo2docker/pull/831) by [@davidanthoff.](https://github.com/davidanthoff)
- Update Miniconda to 4.7.10 in [PR #769](https://github.com/jupyter/repo2docker/pull/769) by [@davidrpugh.](https://github.com/davidrpugh)
- Update IRKernel to 1.0.2 in [PR #770](https://github.com/jupyter/repo2docker/pull/770) by [@GeorgianaElena.](https://github.com/GeorgianaElena)
- Update RStudio to 1.2 in [PR #803](https://github.com/jupyter/repo2docker/pull/803) by [@pablobernabeu.](https://github.com/pablobernabeu)
- Switch to "pandas" sphinx theme for documentation in [PR #816](https://github.com/jupyter/repo2docker/pull/816) by [@choldgraf.](https://github.com/choldgraf)
- Add content provider documentation in [PR #824](https://github.com/jupyter/repo2docker/pull/824) by [@choldgraf.](https://github.com/choldgraf)
- Remove legacy buildpack in [PR #829](https://github.com/jupyter/repo2docker/pull/829) by [@betatim.](https://github.com/betatim)
- Add support for automatic RStudio install when using R packages via conda in [PR #838](https://github.com/jupyter/repo2docker/pull/838) by [@xhochy.](https://github.com/xhochy)
- Add support for Python 3.8 in PR  $#840$  by [@minrk.](https://github.com/minrk)
- Add Hydroshare as content provider in [PR #800](https://github.com/jupyter/repo2docker/pull/800) by [@sblack-usu.](https://github.com/sblack-usu)
- Update to Jupyter Notebook 6 and Lab 1.2 in [PR #839](https://github.com/jupyter/repo2docker/pull/839) by [@minrk.](https://github.com/minrk)

### **5.1.2 Bug fixes**

- Fix for submodule check out in [PR #809](https://github.com/jupyter/repo2docker/pull/809) by [@davidbrochart.](https://github.com/davidbrochart)
- Handle *requirements.txt* files with different encodings in [PR #771](https://github.com/jupyter/repo2docker/pull/771) by [@GeorgianaElena.](https://github.com/GeorgianaElena)
- Update to nteract-on-jupyter 2.1.3 in [PR #2.1.3 by :user:'betatim.](https://github.com/jupyter/repo2docker/pull/2.1.3 by :user:{}`betatim)
- Use *useradd –no-log-init* to fix exhausting disk space in [PR #804](https://github.com/jupyter/repo2docker/pull/804) by [@manics.](https://github.com/manics.)
- Add help text for commandline arguments in [PR #517](https://github.com/jupyter/repo2docker/pull/517) by [@yuvipanda.](https://github.com/yuvipanda)
- Fix submodule checkout in [PR #809](https://github.com/jupyter/repo2docker/pull/809) by [@davidbrochart.](https://github.com/davidbrochart)

# <span id="page-45-0"></span>**5.2 Version 0.10.0**

Release date: 2019-08-07

### **5.2.1 New features**

- Increased minimum Python version supported for running *repo2docker* itself to Python 3.5 in [PR #684](https://github.com/jupyter/repo2docker/pull/684) by [@betatim.](https://github.com/betatim)
- Support for *Pipfile* and *Pipfile.lock* implemented in [PR #649](https://github.com/jupyter/repo2docker/pull/649) by [@consideratio.](https://github.com/consideratio)
- Use only conda packages for our base environments in [PR #728](https://github.com/jupyter/repo2docker/pull/728) by [@scottyhq.](https://github.com/scottyhq)
- Fast rebuilds when repo dependencies haven't changed by [@minrk](https://github.com/minrk) and [@betatim](https://github.com/betatim) in [PR #743,](https://github.com/jupyter/repo2docker/pull/743) [PR #752,](https://github.com/jupyter/repo2docker/pull/752) [PR](https://github.com/jupyter/repo2docker/pull/718) [#718](https://github.com/jupyter/repo2docker/pull/718) and [PR #716.](https://github.com/jupyter/repo2docker/pull/716)
- Add support for Zenodo in [PR #693](https://github.com/jupyter/repo2docker/pull/693) by [@betatim.](https://github.com/betatim)
- Add support for general Invenio repositories in [PR #704](https://github.com/jupyter/repo2docker/pull/704) by [@tmorrell.](https://github.com/tmorrell)
- Add support for julia 1.0.4 and 1.1.1 in [PR #710](https://github.com/jupyter/repo2docker/pull/710) by [@davidanthoff.](https://github.com/davidanthoff)
- Bump Conda from 4.6.14 to 4.7.5 in [PR #719](https://github.com/jupyter/repo2docker/pull/719) by [@davidrpugh.](https://github.com/davidrpugh)

## **5.2.2 API changes**

### **5.2.3 Bug fixes**

- Prevent building the image as root if –user-id and –user-name are not specified in [PR #676](https://github.com/jupyter/repo2docker/pull/676) by [@Xarthisius.](https://github.com/Xarthisius)
- Add bash to Dockerfile to fix usage of private repos with git-crendential-env in [PR #738](https://github.com/jupyter/repo2docker/pull/738) by [@eexwhyzee.](https://github.com/eexwhyzee)
- Fix memory limit enforcement in [PR #677](https://github.com/jupyter/repo2docker/pull/677) by [@betatim.](https://github.com/betatim)

# <span id="page-45-1"></span>**5.3 Version 0.9.0**

Release date: 2019-05-05

### **5.3.1 New features**

- Support for julia *Project.toml*, *JuliaProject.toml* and *Manifest.toml* files in [PR #595](https://github.com/jupyter/repo2docker/pull/595) by [@davidanthoff](https://github.com/davidanthoff)
- Set JULIA\_PROJECT globally, so that every julia instance starts with the julia environment activated in [PR](https://github.com/jupyter/repo2docker/pull/612) [#612](https://github.com/jupyter/repo2docker/pull/612) by [@davidanthoff.](https://github.com/davidanthoff)
- Update Miniconda version to 4.6.14 and Conda version to 4.6.14 in [PR #637](https://github.com/jupyter/repo2docker/pull/637) by [@jhamman](https://github.com/jhamman)
- Install notebook into *notebook* env instead of *root*. Activate conda environments and shell integration via EN-TRYPOINT in [PR #651](https://github.com/jupyter/repo2docker/pull/651) by [@minrk](https://github.com/minrk)
- Support for *.binder* directory in addition to *binder* directory for location of configuration files, in [PR #653](https://github.com/jupyter/repo2docker/pull/653) by [@jhamman.](https://github.com/jhamman)
- Updated contributor guide and issue templates for bugs, feature requests, and support questions in [PR #654](https://github.com/jupyter/repo2docker/pull/654) and [PR #655](https://github.com/jupyter/repo2docker/pull/655) by [@KirstieJane](https://github.com/KirstieJane) and [@betatim.](https://github.com/betatim)
- Create a page naming and describing the "Reproducible Execution Environment Specification" (the specification used by repo2docker) in [PR #662](https://github.com/jupyter/repo2docker/pull/662) by [@choldgraf.](https://github.com/choldgraf)

### **5.3.2 API changes**

#### **5.3.3 Bug fixes**

- Install IJulia kernel into  $\{NB\_PYTHON\_PREFIX\}/\text{share/jupyter}$  in [PR #622](https://github.com/jupyter/repo2docker/pull/622) by [@davidanthoff.](https://github.com/davidanthoff)
- Ensure git submodules are updated and initilized correctly in [PR #639](https://github.com/jupyter/repo2docker/pull/639) by [@djhoese.](https://github.com/djhoese)
- Use archive.debian.org as source for the debian jessie based legacy buildpack in [PR #633](https://github.com/jupyter/repo2docker/pull/633) by [@betatim.](https://github.com/betatim)
- Update to version 5.7.6 of the *notebook* package used in all environments in [PR #628](https://github.com/jupyter/repo2docker/pull/628) by [@betatim.](https://github.com/betatim)
- Update to version 5.7.8 of the *notebook* package and version 2.0.12 of *nteract-on-jupyter* in [PR #650](https://github.com/jupyter/repo2docker/pull/650) by [@be](https://github.com/betatim)[tatim.](https://github.com/betatim)
- Switch to newer version of jupyter-server-proxy to fix websocket handling in [PR #646](https://github.com/jupyter/repo2docker/pull/646) by [@betatim.](https://github.com/betatim)
- Update to pip version 19.0.3 in [PR #647](https://github.com/jupyter/repo2docker/pull/647) by [@betatim.](https://github.com/betatim)
- Ensure ENTRYPOINT is an absolute path in [PR #657](https://github.com/jupyter/repo2docker/pull/657) by [@yuvipanda.](https://github.com/yuvipanda)
- Fix handling of *–build-memory-limit* values without a postfix in [PR #652](https://github.com/jupyter/repo2docker/pull/652) by [@betatim.](https://github.com/betatim)

## <span id="page-46-0"></span>**5.4 Version 0.8.0**

Release date: 2019-02-21

### **5.4.1 New features**

- Add additional metadata to docker images about how they were built PR  $#500$  by [@jrbourbeau.](https://github.com/jrbourbeau)
- Allow users to install global NPM packages: [PR #573](https://github.com/jupyter/repo2docker/pull/573) by [@GladysNalvarte.](https://github.com/GladysNalvarte)
- Add documentation on switching the user interface presented by a container. [PR #568](https://github.com/jupyter/repo2docker/pull/568) by user:*choldgraf*.
- Increased test coverage to ~87% by [@betatim](https://github.com/betatim) and [@yuvipanda.](https://github.com/yuvipanda)
- Documentation improvements and additions by [@lheagy,](https://github.com/lheagy) [@choldgraf.](https://github.com/choldgraf)
- Remove f-strings from code base, repo2docker is compatible with Python 3.4+ again by [@jrbourbeau](https://github.com/jrbourbeau) in [PR](https://github.com/jupyter/repo2docker/pull/520) [#520.](https://github.com/jupyter/repo2docker/pull/520)
- Local caching of previously built repostories to speed up launch times by [@betatim](https://github.com/betatim) in [PR #511.](https://github.com/jupyter/repo2docker/pull/511)
- Make destination of repository content in the container image configurable on the CLI via --target-repo-dir. By [@yuvipanda](https://github.com/yuvipanda) in [PR #507.](https://github.com/jupyter/repo2docker/pull/507)
- Expose CPU limit settings for building and running containers. By [@GladysNalvarte](https://github.com/GladysNalvarte) in [PR #579.](https://github.com/jupyter/repo2docker/pull/579)
- Make Python 3.7 the default version. By [@yuvipanda](https://github.com/yuvipanda) and [@minrk](https://github.com/minrk) in [PR #539.](https://github.com/jupyter/repo2docker/pull/539)

### **5.4.2 API changes**

### **5.4.3 Bug fixes**

- In some cases the version of conda installed in images was not pinned and got upgraded by user actions. Fixed in [PR #576](https://github.com/jupyter/repo2docker/pull/576) by [@minrk.](https://github.com/minrk)
- Fix an error related to checking if debug output was enabled or not: [PR #575](https://github.com/jupyter/repo2docker/pull/575) by [@yuvipanda.](https://github.com/yuvipanda)
- Update nteract frontend to version 2.0.0 by [@yuvipanda](https://github.com/yuvipanda) in [PR #571.](https://github.com/jupyter/repo2docker/pull/571)
- Fix quoting issue in GIT\_CREDENTIAL\_ENV environment variable by [@minrk](https://github.com/minrk) in [PR #572.](https://github.com/jupyter/repo2docker/pull/572)
- Change to using the first 8 characters of each Git commit, not the last 8, to tag each built docker image of repo2docker itself. [@minrk](https://github.com/minrk) in [PR #562.](https://github.com/jupyter/repo2docker/pull/562)
- Allow users to select the Julia when using a requirements.txt by [@yuvipanda](https://github.com/yuvipanda) in [PR #557.](https://github.com/jupyter/repo2docker/pull/557)
- Set JULIA\_DEPOT\_PATH to install packages outside the home directory by [@yuvipanda](https://github.com/yuvipanda) in [PR #555.](https://github.com/jupyter/repo2docker/pull/555)
- Update to Jupyter notebook 5.7.4 [PR #519](https://github.com/jupyter/repo2docker/pull/519) by [@minrk.](https://github.com/minrk)

# <span id="page-47-0"></span>**5.5 Version 0.7.0**

Release date: 2018-12-12

### **5.5.1 New features**

- Build from sub-directory: build the image based on a sub-directory of a repository [PR #413](https://github.com/jupyter/repo2docker/pull/413) by [@dsludwig.](https://github.com/dsludwig)
- Editable mode: allows editing a local repository from a live container [PR #421](https://github.com/jupyter/repo2docker/pull/421) by [@evertrol.](https://github.com/evertrol)
- Change log added [PR #426](https://github.com/jupyter/repo2docker/pull/426) by [@evertrol.](https://github.com/evertrol)
- Documentation: improved the documentation for contributors [PR #453](https://github.com/jupyter/repo2docker/pull/453) by [@choldgraf.](https://github.com/choldgraf)
- Buildpack: added support for the nix package manager [PR #407](https://github.com/jupyter/repo2docker/pull/407) by [@costrouc.](https://github.com/costrouc)
- Log a 'success' message when push is complete [PR #482](https://github.com/jupyter/repo2docker/pull/482) by [@yuvipanda.](https://github.com/yuvipanda)
- Allow specifying images to reuse cache from [PR #478](https://github.com/jupyter/repo2docker/pull/478) by [@yuvipanda.](https://github.com/yuvipanda)
- Add JupyterHub back to base environment [PR #476](https://github.com/jupyter/repo2docker/pull/476) by [@yuvipanda.](https://github.com/yuvipanda)
- Repo2docker has a logo! by [@agahkarakuzu](https://github.com/agahkarakuzu) and [@blairhudson.](https://github.com/blairhudson)
- Improve support for Stencila, including identifying stencila runtime from document context [PR #457](https://github.com/jupyter/repo2docker/pull/457) by [@nuest.](https://github.com/nuest)

### **5.5.2 API changes**

• Add content provider abstraction [PR #421](https://github.com/jupyter/repo2docker/pull/421) by [@betatim.](https://github.com/betatim)

### **5.5.3 Bug fixes**

• Update to Jupyter notebook 5.7 [PR #475](https://github.com/jupyter/repo2docker/pull/475) by [@betatim](https://github.com/betatim) and [@minrk.](https://github.com/minrk)

# <span id="page-48-0"></span>**5.6 Version 0.6**

Released 2018-09-09

# <span id="page-48-1"></span>**5.7 Version 0.5**

Released 2018-02-07

# <span id="page-48-2"></span>**5.8 Version 0.4.1**

Released 2018-09-06

# <span id="page-48-3"></span>**5.9 Version 0.2**

Released 2018-05-25

# <span id="page-48-4"></span>**5.10 Version 0.1.1**

Released 2017-04-19

# <span id="page-48-5"></span>**5.11 Version 0.1**

Released 2017-04-14

### Index

# <span id="page-50-0"></span>Symbols

-appendix <appendix> jupyter-repo2docker command line option, [7](#page-10-1) -build-memory-limit <build\_memory\_limit> jupyter-repo2docker command line option, [6](#page-9-0) -cache-from <cache\_from> jupyter-repo2docker command line option, [7](#page-10-1) -config <config> jupyter-repo2docker command line option, [6](#page-9-0) -debug jupyter-repo2docker command line option, [6](#page-9-0) -editable, -E jupyter-repo2docker command line option, [7](#page-10-1) -env <environment>, -e <environment> jupyter-repo2docker command line option, [7](#page-10-1) -image-name <image\_name> jupyter-repo2docker command line option, [6](#page-9-0) -json-logs jupyter-repo2docker command line option, [6](#page-9-0) -no-build jupyter-repo2docker command line option, [6](#page-9-0) -no-clean jupyter-repo2docker command line option, [7](#page-10-1) -no-run jupyter-repo2docker command line option, [6](#page-9-0) -publish <ports>, -p <ports>

jupyter-repo2docker command line option, [7](#page-10-1) -publish-all, -P jupyter-repo2docker command line option, [7](#page-10-1) -push jupyter-repo2docker command line option, [7](#page-10-1) -ref <ref> jupyter-repo2docker command line option, [6](#page-9-0) -subdir <subdir> jupyter-repo2docker command line option, [7](#page-10-1) -target-repo-dir <target\_repo\_dir> jupyter-repo2docker command line option, [7](#page-10-1) -user-id <user\_id> jupyter-repo2docker command line option, [7](#page-10-1) -user-name <user\_name> jupyter-repo2docker command line option, [7](#page-10-1) -version jupyter-repo2docker command line option, [7](#page-10-1) -volume <volumes>, -v <volumes> jupyter-repo2docker command line option, [7](#page-10-1) -h, -help jupyter-repo2docker command line option, [6](#page-9-0) C

# cmd

jupyter-repo2docker command line option, [6](#page-9-0)

## J

jupyter-repo2docker command line

```
option
7
-build-memory-limit
   <build_memory_limit>, 6
-cache-from <cache_from>, 7
-config <config>, 6
-debug, 6
-editable, -E7
-env <environment>, -e
   <environment>, 7
-image-name <image_name>, 6
-json-logs, 6
-no-build, 6
-no-clean, 7
-no-run, 67
-publish-all, -P, 7
-push, 7
-ref <ref>, 6
-subdir <subdir>, 7
-target-repo-dir <target_repo_dir>,
   7
-user-id <user_id>, 7
-user-name <user_name>, 7
-version, 7
-volume <volumes>, -v <volumes>, 7
-h, -h6
cmd, 6
repo, 6
```
# R

```
repo
   jupyter-repo2docker command line
       option, 6
```